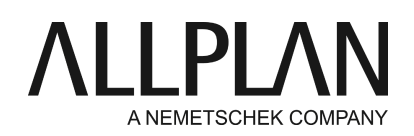

## **Lizenzaktivierung scheitert wegen Timeout**

FAQ Technischer Support

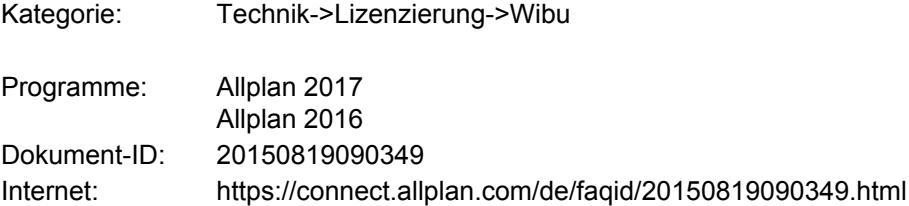

## **Frage:**

Sie haben versucht Ihre Lizenz mit Ihrem Product Key zu aktivieren oder zurückzugeben. Leider konnte die Aktivierung/Rückgabe wegen Unterbrechung, oder zu langsamen Internet nicht komplett durchgeführt werden. Beim erneuten Aktivierungsversuch erscheint die Meldung 'Lizenz wurde bereits aktiviert'. Bei Ihnen ist diese Lizenz aber nicht auf dem Rechner, wie können Sie nun Ihre Lizenz erhalten?

## **Antwort:**

Sie können den abgebrochenen Vorgang fortsetzen. Öffnen Sie an an diesem Rechner die Web Seite [http://lc.codemeter.com/59885/depot\\_159/index.php](http://lc.codemeter.com/59885/depot_151/index.php)

Geben Sie in der Zeile "Ticket" Ihren **Product Key** ein und klicken auf **Weiter**.

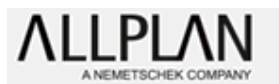

© WIBU-SYSTEMS AG

Home

## Willkommen im CodeMeter License Central WebDepot

Willkommen im CodeMeter License Central WebDepot. Sie können Ihre Lizenzen über dieses WebDepot in Ihren CmContainer übertragen. Bitte geben Sie Ihr Ticket ein und klicken Sie "Weiter".

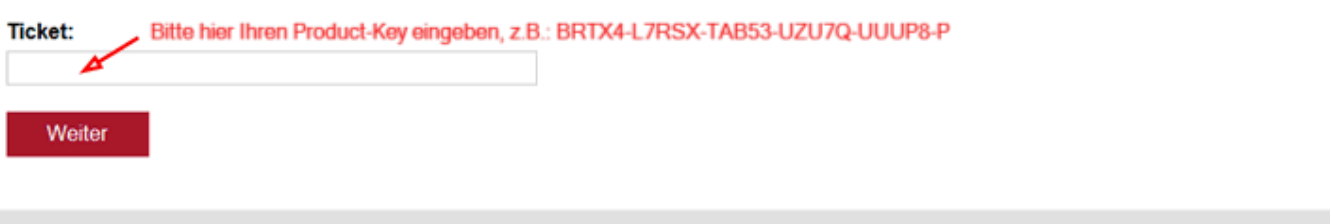

Klicken Sie danach auf **Vorgang fortsetzen**.

Wenn der Vorgang erfolgreich war, öffnen Sie danach die Lizenzeinstellung über **Allmenu -> Dienstprogramme -> Lizenzeinstellungen**.

Klicken Sie links auf **Lizenzaktivierung.** Geben Sie Ihren Product Key ein. Der Product Key wird kurz geprüft und Ihre aktiviert Lizenz sollte nun im unteren Bereich angezeigt werden.

*Die Allplan GmbH sowie die an sie angeschlossenen Vertriebsorganisationen übernehmen keinerlei Gewährleistung und Haftung dafür, dass die angebotenen Informationen auch die von Ihnen gewünschten Ergebnisse erzielen. Die Entscheidung und Verantwortung, ob und in welcher Form Sie die angebotenen Informationen nutzen, liegen daher allein bei Ihnen.*

*Im Übrigen gelten die Lizenzbedingungen der Allplan GmbH und/oder die Allgemeinen Lizenz- und Geschäftsbedingungen der Vertriebsorganisation, über die Sie die Leistung beziehen, in ihrer jeweils aktuellen Fassung.*

*© 2016 Allplan GmbH. Alle Rechte vorbehalten.*